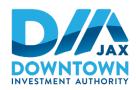

# **Downtown Investment Authority**

# HYBRID VIRTUAL/IN-PERSON PUBLIC WORKSHOP NOTICE

August 17, 2023 (4:00 p.m.)

LUNCH & LEARN FOR CITY COUNCIL MEMBERS HOSTED BY DOWNTOWN INVESTMENT AUTHORITY (WORKSHOP HELD VIRTUALLY & IN PERSON) SEPTEMBER 5, 2022, 12:00 P.M.

Notice is hereby given that the City of Jacksonville Downtown Investment Authority ("DIA") is hosting a hybrid virtual/in-person Lunch & Learn workshop meeting on Tuesday, September 5<sup>th</sup>, from 12:00 p.m. until 1:30 p.m. in the Lynwood Roberts Room located on the first floor of City Hall and via the Zoom US computer application. The purpose of the lunch and learn is to provide an overview on Downtown parking, including goals and strategies, governing framework, and challenges and opportunities of both on-street and off-street (garage) parking in Downtown.

The DIA will provide lunch and light refreshments for City Council members.

### PHYSICAL LOCATION

Lynwood Roberts Room First Floor of City Hall at St. James 117 West Duval Street Jacksonville, Florida 32202

## **VIRTUAL LOCATION**

Interested persons desiring to attend this meeting virtually can do so via Zoom (including by computer or telephone) using the following meeting access information:

## **Join Zoom Meeting**

https://us02web.zoom.us/j/86808516459?pwd=c0kvNnFiaU9saHpxTTVHc3Q2UEVldz09

Meeting ID: 868 0851 6459

Passcode: 733477

### One tap mobile

+1 (646) 558-8656 (New York) +1 (312) 626-6799 US (Chicago)

Find your local number: https://us02web.zoom.us/u/kTHUNK9HB

## INSTRUCTIONS FOR PUBLIC ACCESS AND PARTICIPATION VIA ZOOM APPLICATION

1. If you have already registered for the Zoom application on your computer, enter the link below in the address line for Google Chrome or Microsoft Edge Internet Browser.

## Link to Meeting via Zoom by Computer:

https://us02web.zoom.us/j/86808516459?pwd=c0kvNnFiaU9saHpxTTVHc3Q2UEVIdz09

Meeting ID: 868 0851 6459

Passcode: 733477

2. To access the meeting on Zoom through your computer if you have not registered for Zoom, follow these instructions:

Sign up for the Zoom application by typing – Zoom.US – into Google Chrome or Microsoft Edge Internet Browser.

Go to: JOIN A MEETING on Dashboard.

Enter the Zoom meeting ID and meeting password listed below:

Meeting ID: 868 0851 6459

Passcode: 733477

## **INSTRUCTIONS FOR JOINING A ZOOM MEETING BY DIAL-IN PHONE ONLY**

Dial: +1 (646) 558-8656. Find a local telephone number via this link:

https://us02web.zoom.us/u/kFCdRmgnA

Enter the Zoom meeting ID and meeting password listed below:

Meeting ID: 868 0851 6459

Passcode: 733477

If you join before the meeting has started, you will be prompted to press # to wait.

If you call using your mobile telephone or device, you will be prompted to enter a unique participant ID. Press # to skip.